# **Read Me First**

Indoor Wireless Access Point (MMZ Series)

## **1. Network Topology**

• A DHCP-enabled network (for the AP to obtain an IP address as well as for the wireless clients after deployment) ·For MESH network, MC or Cloud manager are running as Controller.

Wire  $11111$ Route Controller

**Note:** In the illustration we use MMZ558 as an example

After finishing the connection, please check the status of LEDs.

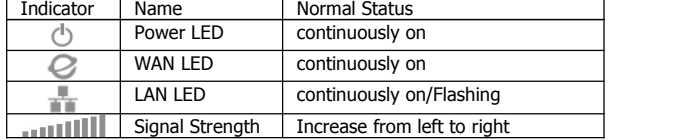

## **2. Package Contents**

- ·RMF
- ·24V 1A GE Passive PoE Adapter
- M3x20 Self Tapping Screw (Qty. 3)
- M3x20 Screw Anchor (Qty. 3)
- 
- M3x30 Flat Head Screw (Qty. 3)
- M3 Keps Nut With Tooth Washer (Qty. 3)

## **3. Computer Configuration**

- For windows 2000/xp, please follow the steps blow to get your computer prepared.
- **Step1**. Right click "**my network places**" Left click" **Properties**"
- **Step2.**Double click "**Local Area Connection"** ★ Roll the vertical scroll bar to the end then left click "**Internet Protocol(TCP/ IP)<sup>"→</sup>** Left click "Properties"
- **Step3**.Select"**Use the following IP address**" change "**IP address**" to"**192.168.1.100**"→"change "Subnet Mask" to"**255.255.255.0**" Left click "**Ok**"

**\* Note:** The IP address of the computer can be any IP varied from **192.168.1.2** to **192.168.1.254**

#### **4. Mounting Illustration**

The MMZ AP can be wall-mounted or mounted on a ceiling. Perform the following steps for the appropriate installation.

### **Wall-Mount**

**Step 1**. Align the Wall-Mount Bracket with the Wall Mount text facing up. There are horizontal and vertical lines on the bracket to help with orientation.

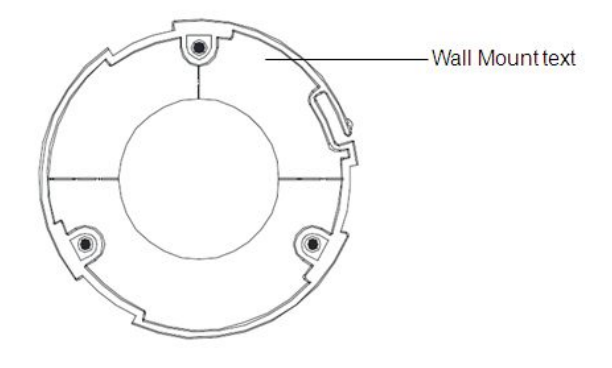

**Step 2.** Use a pencil to mark the holes on the wall. **Step 3.** Use a 6mm drill bit to drill the holes in the wall.

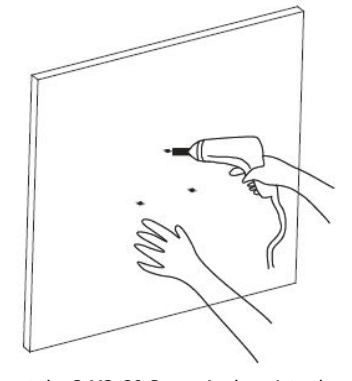

**Step 4.** Insert the 3 M3x20 Screw Anchors into the wall. **Step 5.** Secure the Wall-Mount Bracket to the wall by inserting the M3x20 Self Tapping Screws into the anchors.

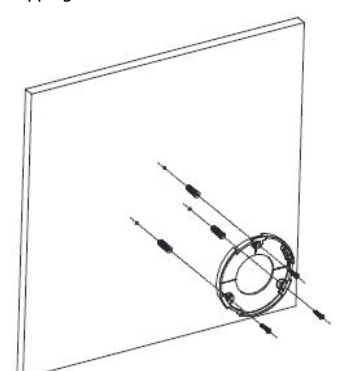

**Step 6.** Align the notches on the MMZ AP with the notches on the Wll-Mount Bracket.

**Step 7.** Turn the MMZ AP clockwise until it locks into place.

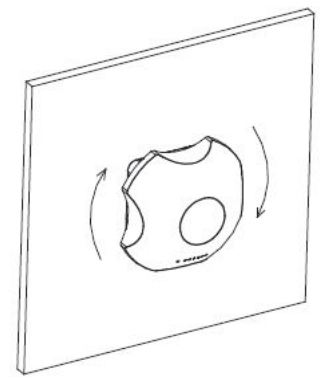

#### **Ceiling-Mount**

**Step 1.** Remove the ceiling tile.

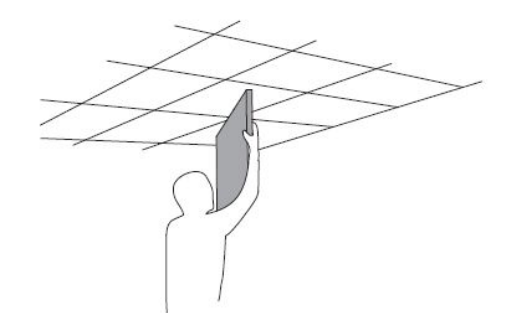

**Step 2**. Align the Ceiling-Mount Plate to the center of the top side of the ceiling tile.

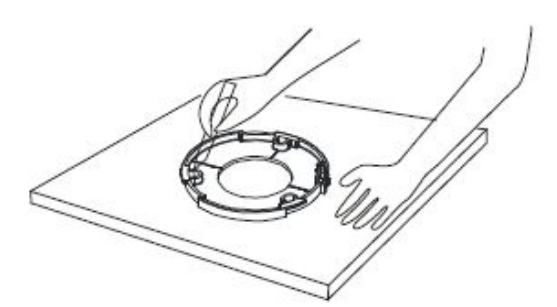

**Step 3**. Use a 3.5mm drill bit to drill holes for the three flat head screws.

**Step 4.** Cut or drill a circle approximately 25mm in size that lines up with the larger circle on the Ceiling-Mount Plate. This will be used for the Ethernet cabling.

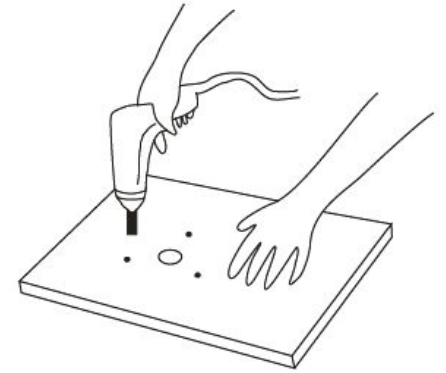

**Step 5**.Secure the Wall-Mount Bracket and Ceiling-Mount Plate to the ceiling tile using the 3 M3x30 Flat Head Screw and 3 M3 Keps Nut With Tooth Washer

**Step 6**. Feed the Ethernet cable through the hole and then align the MMZ AP with the notches on the Wall-Mount Bracket.

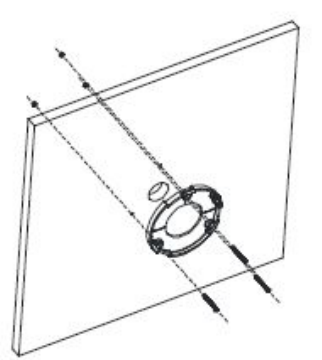

**Note:** The MMZ AP supports both 802.3af PoE and Passive PoE

**Step 7**. Turn the MMZ AP clockwise until it locks into place

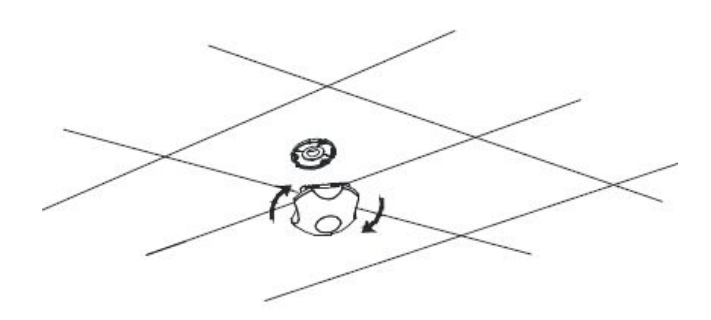

## **5. Access Point Configuration**

- Open the web browser. At the Address bar, input the IP address of the access point, http://**192.168.1.1** then press "**Enter**" on the keyboard.

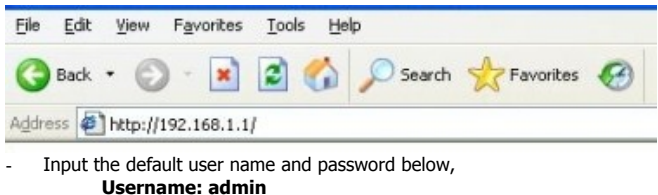

–––––––––––––––––––––––––––––––––––––––––––––––––––––––––

- **Password: password**
- **\* Note:** Remember to change your password for security purposes.
- After accessing the main page successfully, you can start your configuration.

**Download the Firmware and User Manual at**: http://www.compex.com.sg

 $FCCO<sup>2</sup>$